# **Examples for using GISAlgebra**

This document describes how to work with GISAlgebra in Secondo.

GISAlgebra is used for terrain analysis, like slope or contour calculation.

### **1 Operator reference**

The GISAlgebra consists of five operators' aspect, contourlines, hillshade, ruggedness and slope. All operators are written for Raster2- and TileAlgebra data.

### **1.1 aspect**

The aspect operator calculates the direction in which a hillside is shown. As parameter the z-factor (conversion factor between different scale units) must be assigned.

#### **syntax:**

aspect [ ]

### **signatures:**

 $ST$  x double  $\rightarrow$   $ST$  for T in {int, real} stream(tT) x double -> stream(tT) for T in {int, real}

### **examples:**

```
query [const sint value ((1.0 1.0 1.0)(3 3)(0 0 (90 91 92 114 115 
116 132 133 134)))] aspect[1.0]
```
query treal feed aspect[1.0] consume

## **1.2 contourlines**

The contourlines operator calculates the contour for a given interval.

### **syntax:**

```
contourlines [ ]
```
### **signatures:**

```
sT x integer -> stream(lines) for T in {int, real}
stream(tT) x integer -> stream(lines) for T in {int, real}
```
#### **examples:**

query [const sint value ((1.0 1.0 1.0)(3 3)(0 0 (90 91 92 114 115 116 132 133 134)))] contourlines[2] consume

query treal feed contourlines[2] consume

## **1.3 hillshade**

The hillshade operator calculates a hypothetical illumination of a surface. As parameters the azimuth and the altitude of the illumination source and the z-factor (conversion factor between different scale units) must be assigned.

### **syntax:**

hillshade [,, ]

### **signatures:**

```
ST x double x double x double \rightarrow ST for T in {int, real}
stream(tT) x double x double x double \rightarrow stream(tT) for T in {int,
real}
```
#### **examples:**

```
query [const sint value ((1.0 1.0 1.0)(3 3)(0 0 (90 91 92 114 115 
116 132 133 134)))] hillshade[1.0, 100.0, 20.0]
```
query treal feed hillshade[1.0, 100.0, 20.0] consume

### **1.4 ruggedness**

The ruggedness operator calculates the amount of elevation difference between adjacent cells.

### **syntax:**

\_ ruggedness

#### **signatures:**

 $ST \rightarrow ST$  for T in {int, real} stream(tT) -> stream(tT) for T in {int, real}

#### **examples:**

```
query [const sint value ((1.0 1.0 1.0)(3 3)(0 0 (90 91 92 114 115 
116 132 133 134)))] ruggedness
```
query treal feed ruggedness consume

## **1.5 slope**

The slope operator calculates the maximum rate of change from a cell to its neighbors. As parameter the z-factor (conversion factor between different scale units) must be assigned.

### **syntax:**

 $\_$ slope  $[$  $]$ 

### **signatures:**

sT x double -> sT for T in {int, real} stream(tT) x double -> stream(tT) for T in {int, real}

### **examples:**

query [const sint value ((1.0 1.0 1.0)(3 3)(0 0 (90 91 92 114 115 116 132 133 134)))] slope[1.0]

query treal feed slope[1.0] consume

# **2 Example for slope usage**

In this chapter the route for a bicycle trip will be planned.

First Secondo must be started; a database must be created and opened create database test open database test

Next step is to import raster data in hgt-format. For example import file N51E007.hgt let N51E007 = '../Data/Raster2/N51E007.hgt' feed importHgt

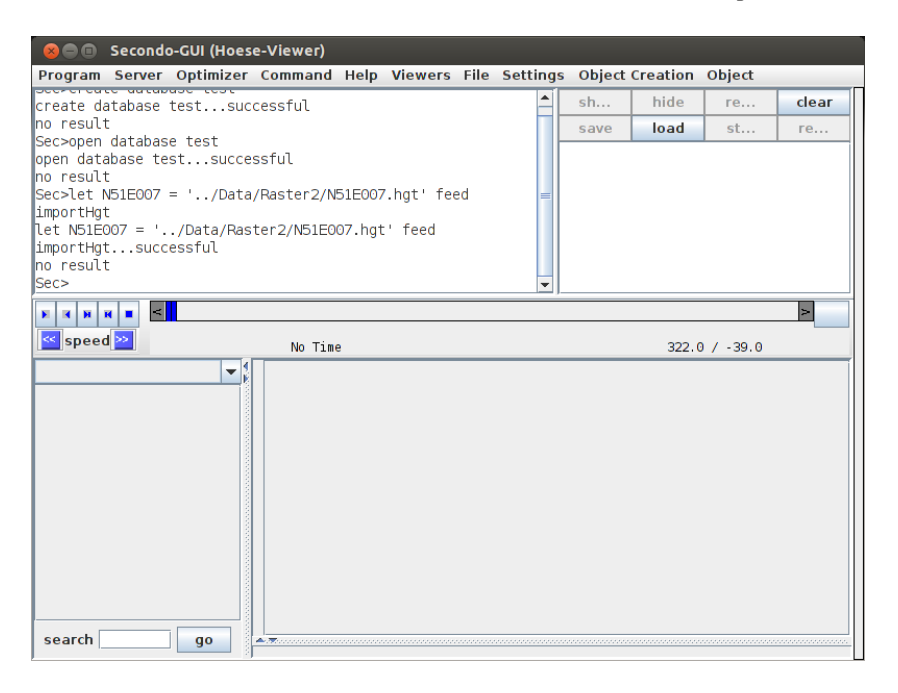

### The loaded data must be cut to the area of interest

let region =  $N51E007$  atrange [[const rect value(7.6 7.7 51.3 51.4)]]

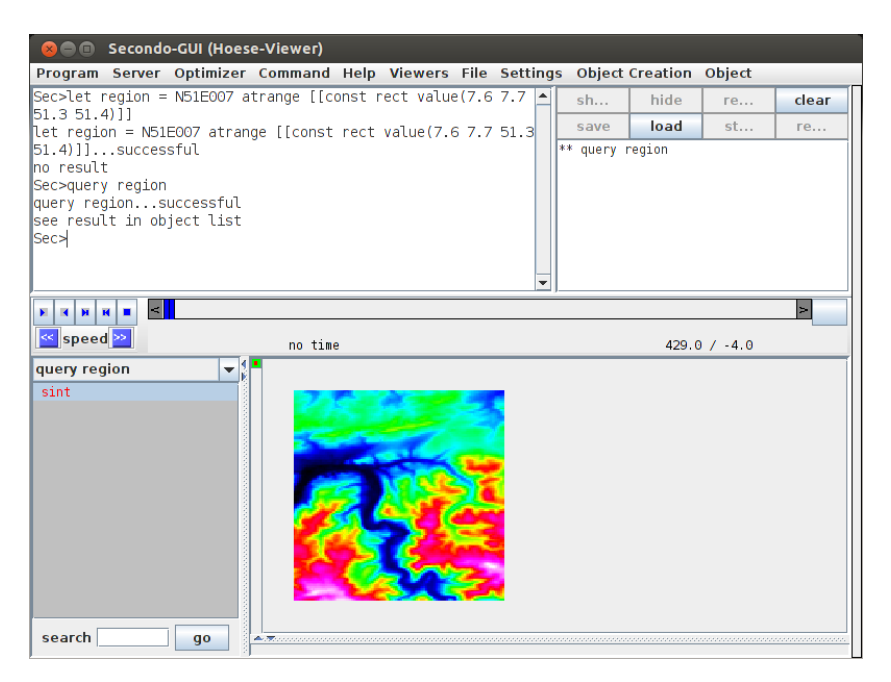

The slope must be calculated for the area of interest. Because x- and y-coordinates are given in degree and the height is given in meter the z-factor must be set to 111200.0. let region slope = region slope[111120.0]

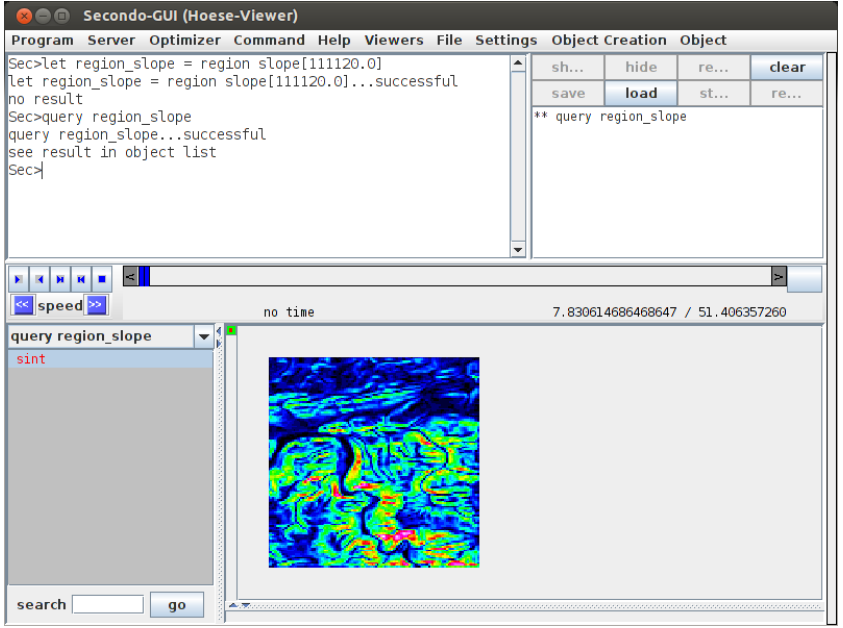

All cells with yellow or red color have a high ascending slope, all cells with blue or green color are nearly flat.

To calculate the slope for a specific road a line must be created

```
let road = [const line value ((7.62 51.34 7.628 51.353) (7.628 
51.353 7.643 51.354) (7.643 51.354 7.642 51.344))]
```
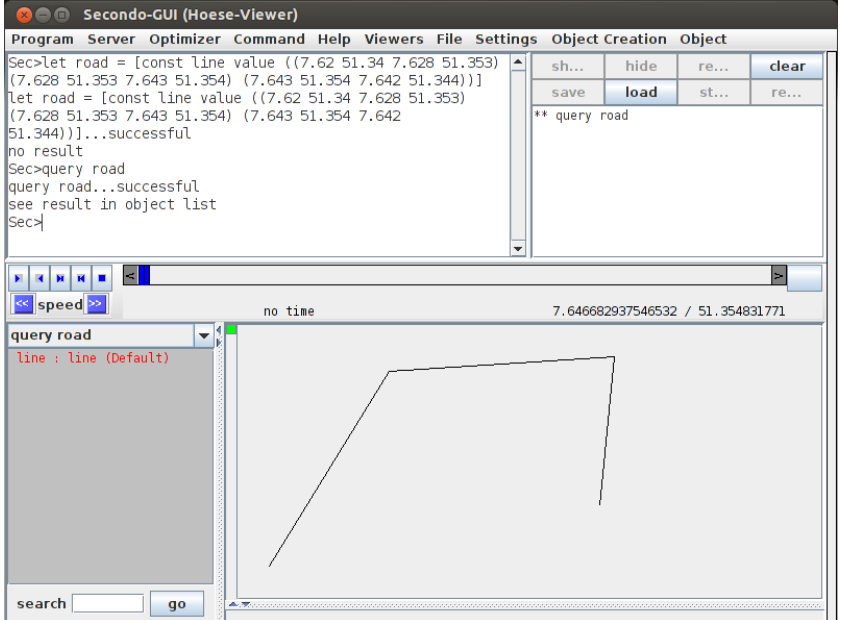

This line must be converted to a boolean Raster2-object with the same coordinates and cell size as the area of interest

let road sbool = fromline(road, getgrid(zuschnitt))

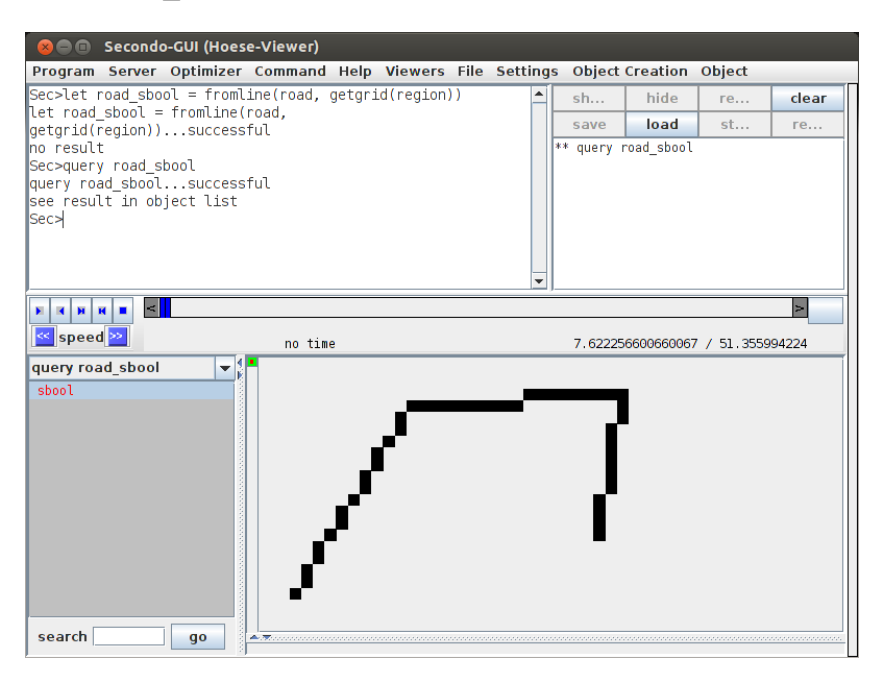

As final step the road and the calculated slope for the area of interest must be combined. The result is a line with colored cells.

let result = region slope road sbool map2[ ifthenelse(..,.,[const int value undef])]

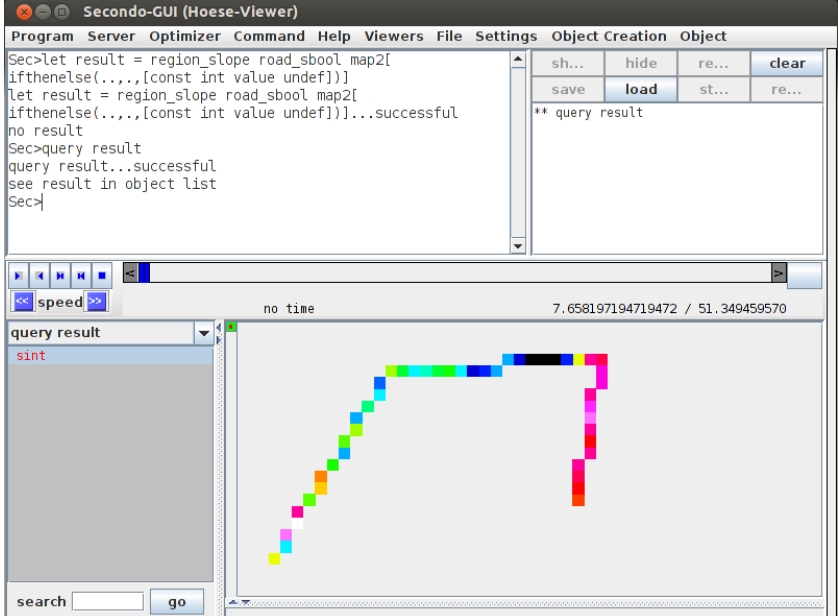

The example is also possible for TileAlgebra data. In that case the commands look slightly different and the raster data must first be converted to tile data.

```
let N51E007Tiles = tiles(N51E007) namedtransformstream[No] consume
let region slope = region feed slope[111120.0] consume
```
# **3 Example for contourlines usage**

In this chapter it is shown how a topographical map can be created.

First Secondo must be started; a database must be created and opened

create database test open database test

Next step is to import raster data in hgt-format. For example import file N51E007.hgt let N51E007 = '../Data/Raster2/N51E007.hgt' feed importHgt

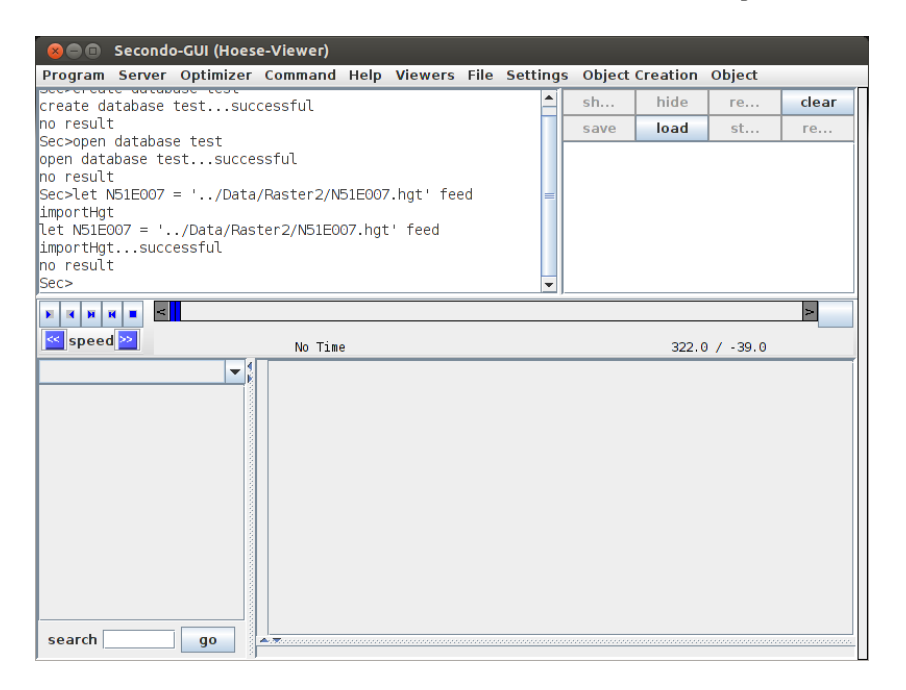

### The loaded data must be cut to the area of interest

let region = N51E007 atrange [[const rect value(7.65 7.73 51.255 51.31)]]

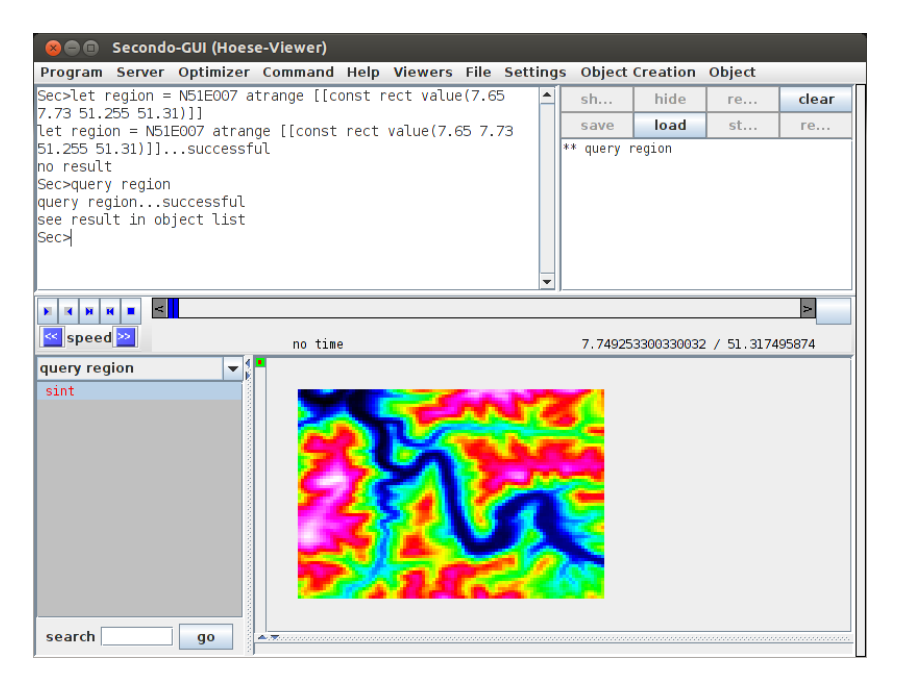

### The contour lines should be displayed every 40 meter query region contourlines[40] consume

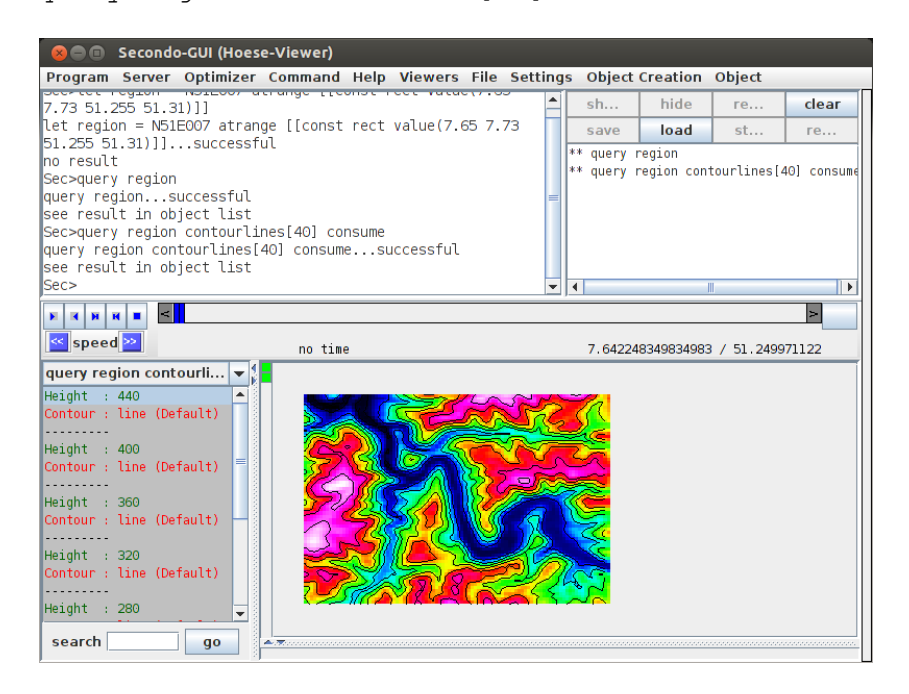

This example is also possible for TileAlgebra data. In that case the commands look slightly different and the raster data must first be converted to tile data.

let N51E007Tiles = tiles(N51E007) namedtransformstream[No] consume query region feed contourlines[40] consume